The Siemens Divisions Digital Factory, Process Industries and Drives and Energy Management are active all over the world. We offer our customers products, systems and factory-wide complete solutions both for manufacturing and process automation, as well as for the areas of drives and installation systems.

#### **Conditions of sale and delivery**

Please note our conditions of sale and delivery; these can be accessed via the catalog's table of contents.

#### **Exclusion of liability**

Siemens accepts no liability for any damage that may result from the use of this DVD.

#### **Internet**

 You can find further information and Tips and Tricks for our Interactive Catalog CA 01 on the Internet at: **www.siemens.com/automation/ca01**

#### **Hotline**

 Call **+ 49 (0) 911 895 7895** for hotline support for our Interactive Catalog CA 01. E-mail: application-uhd.industry@siemens.com

Siemens AG Postfach 48 48 90026 Nürnberg GERMANY

#### © Siemens AG 2016

 Subject to change without prior notice Article No. E86060-D4001-A510-D7-7600 W-FPN7Z-DF-FA501 / Dispo 07900 DVD 1016 1.5 SON De / IWI TSTMProduced in Germany

**Invalid: All previous versions**

**Did you know?**

you wish to.

You can copy CA 01 from DVD onto a USB stick in its entirety and then use it on your PC without having to install it! Naturally you can also install CA 01 on the internal hard drive of your PC from the USB stick should

# **Security information**

Siemens provides products and solutions with industrial security functions that support the secure operation of plants, systems, machines and networks.

In order to protect plants, systems, machines and networks against cyber threats, it is necessary to implement – and continuously maintain – a holistic, state-of-the-art industrial security concept. Siemens' products and solutions only form one element of such a concept.

Customer is responsible to prevent unauthorized access to its plants, systems, machines and networks. Systems, machines and components should only be connected to the enterprise network or the internet if and to the extent necessary and with appropriate security measures (e.g. use of firewalls and network segmentation) in place.

Additionally, Siemens' guidance on appropriate security measures should be taken into account. For more information about industrial security, please visit **http://www.siemens.com/industrialsecurity.** 

Siemens' products and solutions undergo continuous development to make them more secure. Siemens strongly recommends to apply product updates as soon as available and to always use the latest product versions. Use of product versions that are no longer supported, and failure to apply latest updates may increase customer's exposure to cyber threats.

To stay informed about product updates, subscribe to the Siemens Industrial Security RSS Feed under **http://www.siemens.com/industrialsecurity.**

The information provided in this catalog contains merely general descriptions or characteristics of performance which in case of actual use do not always apply as described or which may change as a result of further development of the products. An obligation to provide the respective characteristics shall only exist if expressly agreed in the terms of contract. Availability and technical specifications are subject to change without notice.

All product designations may be trademarks or product names of Siemens AG or supplier companies whose use by third parties for their own purposes could violate the rights of the owners.

Products for Automation and Drives Products for Automation and Drives

SIEMENS

**MUNUM** 

**International Edition • 10/2016**

nternational Edition

• 10/2016

**Interactive Catalog** 

# Products for Automation and Drives **International Edition**

**Catalog CA 01**

**Edition 10/2016**

**siemens.com**

**PLC** programm

# **Hardware and software requirements**

- PC with 2 GHz CPU or faster
- 2 GB RAM
- Windows 7 / Windows 8.1 / Windows 10
- Screen resolution 1024 x 768 pixels or higher (1280 x 1024 recommended)
- 13.0 GB of free hard disk memory (temporary)
- 8.5 GB of free hard disk memory (complete installation)
- 2.0 GB of free hard disk memory for each further
- data package (optional)

# **Installation versions**

#### **Running the catalog from the DVD**

The Interactive Catalog CA 01 can be run direct from the DVD. Product configurators cannot be used when running the catalog from the DVD. The userspecific data is stored locally.

# **Local installation – complete**

With this installation version, the CA 01 software is installed first, and then the CA 01 data package. The product configurators (SPICE) and the TIA Selection Tool are also installed. Approximately 8.5 GB of memory space is required.

# **Local installation – user-defined**

 With this installation version, the CA 01 software is installed first, and then the CA 01 data package. With user-defined installation of the CA 01 data package, the product configurators (SPICE) and the TIA Selection Tool are **not** installed as standard. Approximately 2.0 GB of memory space is required.

#### **Network installation**

 Installs the entire DVD on a network drive (memory requirement approx. 8.5 GB). The Interactive Catalog CA 01 can then be launched direct from the networkdrive. The user-specific data is stored centrally in the selected directory path.

## **Installation/updating instructions**

#### **Updating an existing CA 01**

The Interactive Catalog CA 01 does not update or delete CA 01 versions that are older than 10/2011. User specific data from versions older than 10/2011 can be imported with the function "Data acceptance from previous version". File "readme.rtf" on the catalog DVD provides additional information. Version 10/2011 and newer versionsare updated automatically during installation.

## **Starting from the DVD**

- Insert the DVD in the drive.
- If "AUTORUN" is activated on your PC, the installation starts automatically. Otherwise, call "Setup.exe" in the main directory of the DVD. • Select "Start DVD".
- - Alternatively, you can also start the Interactive Catalog using "CA01.exe" in the "CA01\Program" directory of the DVD.

# **Executing a local installation**

(Installation versions "complete" or "user-defined")

- Insert the DVD in the drive.
- If "AUTORUN" is activated on your PC, the installation starts automatically. Otherwise, call "Setup.exe" in the main directory of the DVD.
- Select "Local Installation".
- Alternatively, you can also start the local installation using "Setup\_CA01.exe" in the "CA01" directory of the DVD.

# **Executing a network installation**

- Insert the DVD in the drive.
- If "AUTORUN" is activated on your PC, the installation starts automatically. Otherwise, call "Setup.exe" in the main directory of the DVD.
- Select the installation version "Network installation".
- Alternatively, you can also start the network installation using "NetworkSetup.exe" in the "CA01" directory of the DVD.

# **Uninstalling Interactive Catalog CA 01**

First, uninstall the "Data Package English International for Interactive Catalog CA 01" as follows: Start > All Programs > Siemens > Data package English International for Interactive Catalog CA 01> Remove

If several data packages are installed, they must be completely uninstalled before Interactive Catalog CA 01 can be removed as follows: Start > All Programs > Siemens > Interactive Catalog  $CA$  01 > Remove

Alternatively, CA 01 or the data package(s) can also be uninstalled using the Windows Control Panel: Start > Control Panel > Software > Data package English International for Interactive Catalog CA 01 > Remove

or Start > Control Panel > Software > Interactive Catalog CA 01 > Remove

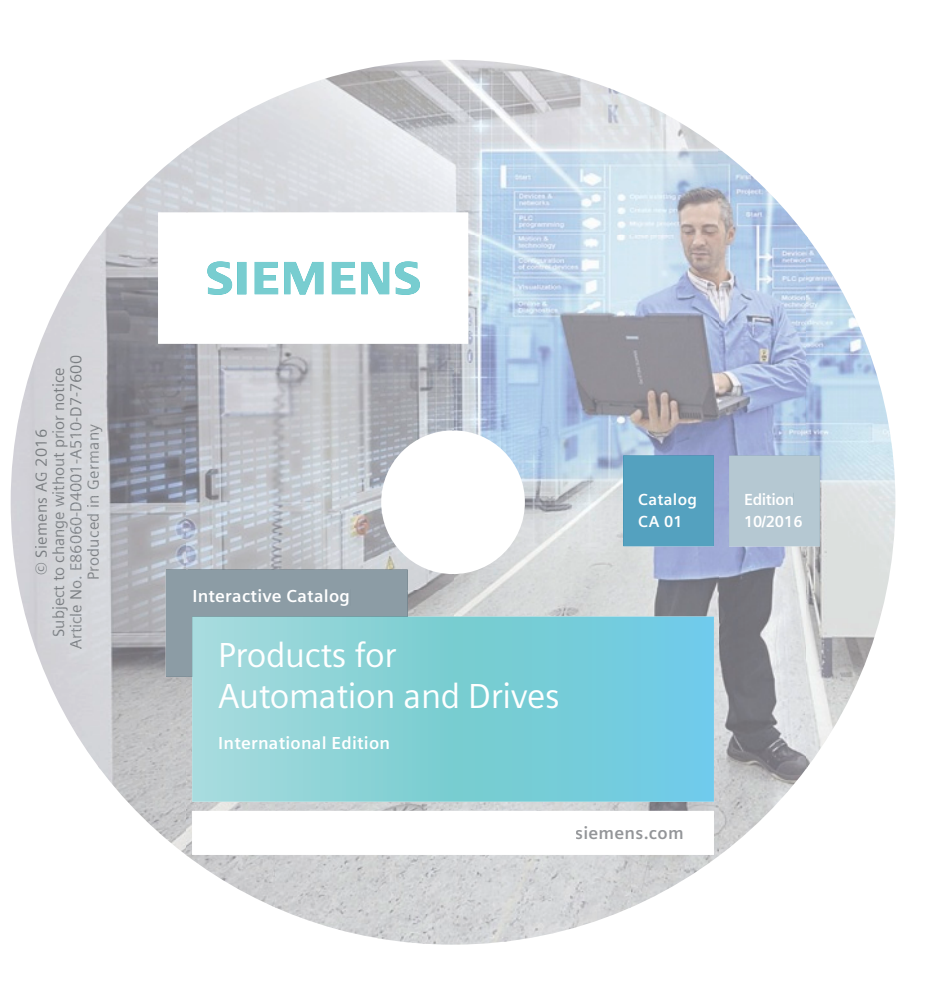